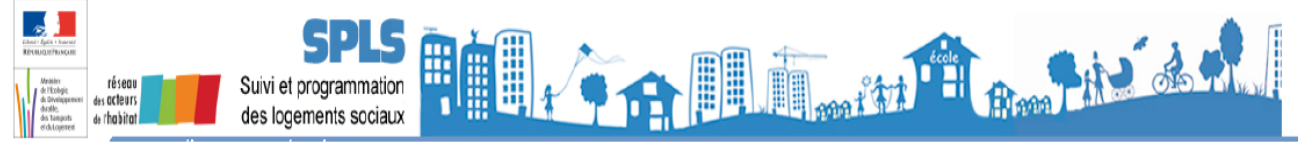

## **FICHE PRATIQUE N°01**

**"Les différentes modalités d'enregistrement de la demande et les modes de gestion offerts avec le portail SPLS pour le maître d'ouvrage de l'opération concernée"**

## **Question :**

En qualité de gestionnaire des aides à la pierre, peut-on saisir un dossier de demande de subvention qui a été déposé en format papier, et l'instruire, avant la période de recensement de la programmation sur le portail SPLS ?

Comment le maître d'ouvrage peut-il accéder aux informations relatives à ce dossier si le gestionnaire saisit la demande ?

## **Réponse :**

Dans le circuit de programmation et de suivi des opérations, il existe plusieurs situations d'enregistrement de la demande :

**Situation** Le Maître d'ouvrage fait une demande d'une opération "rue Tartempion" via le portail **1** SPLS qui génère un numéro de demande (NumSPLS).

Le gestionnaire valide l'opération dans la programmation et met à disposition l'opération dans GALION pour la partie instruction, générant un numéro de dossier (NumGALION). Sur le portail, le MO retrouvera immédiatement l'historique de son opération, dès la phase "programmation validée " par le gestionnaire, et les deux numéros de dossier.

Situation Le gestionnaire élabore une demande dans GALION, onglet pré-programmation, pour **2** un dossier papier "rue Tartempion" qu'il a en sa possession. L'outil d'instruction génère un numéro de demande (NumSPLS).

> Le gestionnaire valide l'opération dans la programmation et met à disposition l'opération dans GALION pour la partie instruction, générant un numéro de dossier (NumGALION).

> Sur le portail, le MO retrouvera immédiatement l'historique de son opération, dès la phase "en cours", et les deux numéros de dossier.

> NOTE : *Le gestionnaire doit avertir le MO de ne pas faire de demande pour cette même opération "rue Tartempion". Cela constituerait un doublon pour lequel il n'y aura pas de suite concrète.*

Situation Le gestionnaire instruit directement dans GALION, partie instruction, le dossier papier **3** "rue Tartempion" qu'il a en sa possession. L'outil d'instruction génère un numéro de dossier (NumGALION).

Le gestionnaire coche la case "informations visibles au MO sur le portail SPLS" (oui OU non), dans la partie instruction de GALION, permettant au MO de disposer de l'information pour son opération.

Sur le portail, le dossier sera visible pour le MO qui retrouvera l'historique de son opération après imputation de la décision (phase financée), et un seul numéro de dossier (NumGALION). Avant cette phase, aucune information ne sera disponible sur le portail.

NOTE : *Le gestionnaire doit avertir le MO de ne pas faire de demande pour cette même opération "rue Tartempion". Cela constituerait un doublon pour lequel il n'y aura pas de suite concrète.*